**Antes de tomar la clase y el exámen vía Zoom (Plataforma virtual que facilita el distanciamieneto social durante el Covid-19) es necesario abrir una cuenta de usuarios en la página de internet del programa de Las Mejores Prácticas de las Industrias Verdes (GI-BMP por sus siglas en Inglés)**

- Vaya a este sitio en la red: [https://gibmp.ifas.ufl.edu](https://gibmp.ifas.ufl.edu/)
- En la columna de la izquierda haga clic en: "**Create a new user account"**.

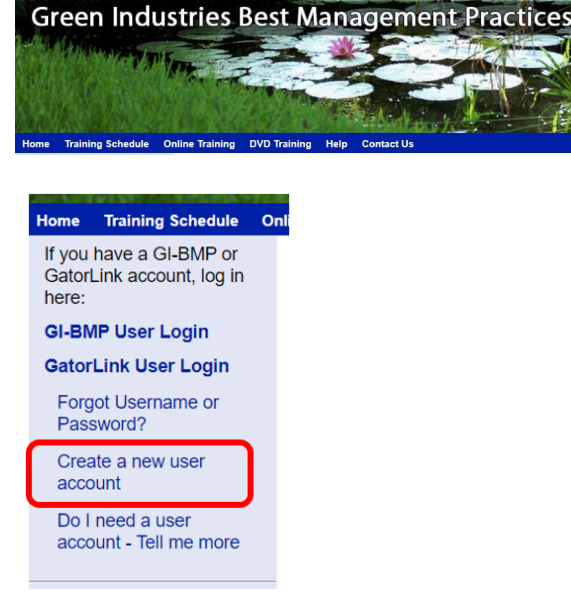

- Clic en "**Click para español".**
- Llene el formato y haga clic en "**Guardar"** al fondo, para enviarlo.

*Nota: Si usted obtiene un mensage de error, seguramente se le olvidó llenar un espacio. Complete su "password" de nuevo, revise y corrija el formato de nuevo. Esta flecha roja:* **<==,** *indica donde hay que hacer la correción*

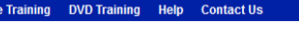

## **Create User Account**

After you submit this form, a link to activate your account will be emailed to you. Please add gibmp.supper

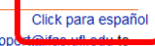

your email address book or "white list" to ensure that you receive this activation email.

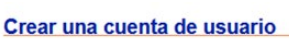

**Click for English** Luego de entregar este formulario, le enviaremos un enlace a su correo electrónico para que active su cuenta. Por favor añada el correo gibmp.support@ifas.ufl.edu a su directorio de contactos para asegurar que recibirá el correo de activación.

\* indica las secciones de información obligatoria

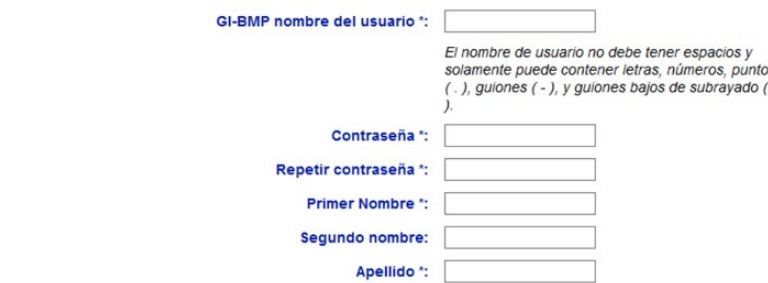

• Una vez finalizado este paso, usted recibirá un correo de gibmp.support. Haga clic en el enlace de este correo para activar su cuenta

## nline Training DVD Training Help Contact Us Crear una cuenta de usuario

· Ha creado una cuenta de usuario. Usted recibirá un correo electrónico a: cuentademuestra@muestra.com con el enlace para activar su cuenta. Haga clic en el enlace del correo electrónico, o copie y pegue la dirección del enlace en su navegador. A continuación, será capaz de iniciar la sesión en su cuenta. Si usted no recibe el correo electrónico, haga clic en "Help", en la barra del menú azul de arriba.

Regresar a la Página Principal

Asegúrese de anotar su nombre de usuario y su "password". Los va a necesitar luego de la clase de GI-BMP para tomar el exámen.